## XI<sub>a</sub>Oml Router AX1500 Užívateľská príručka

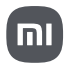

## **Používanie**

Pred použitím si pozorne prečítajte túto používateľskú príručku a uschovajte si ju pre budúce použitie.

#### **Pripojenie sieťového kábla**

Zapnite router a pomocou sieťového kábla pripojte ľubovoľný port na zadnej strane routera k portu LAN širokopásmového modemu.

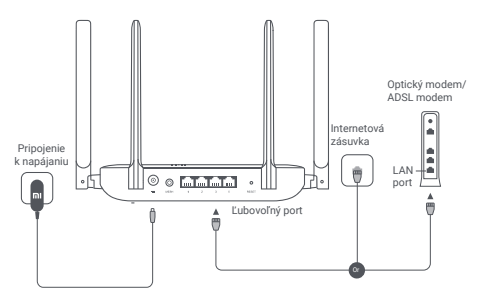

\* Širokopásmový modem poskytuje prevádzkovateľ širokopásmového pripojenia.

Pokiaľ žiadny z nich nie je k dispozícii, môžete pripojiť sieťový kábel k routeru a internetovej zásuvke alebo priamo pripojiť interiérový sieťový kábel k ľubovoľnému portu routera.

#### **Konfigurácia siete**

1. Keď sa systémový indikátor routera rozsvieti na modro, pripojte sa pomocou telefónu alebo počítača k Wi-Fi sieti.

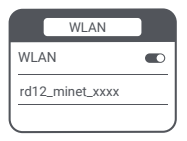

\* Východiskový názov Wi-Fi nájdete na výrobnom štítku na spodnej strane routeru.

2. Po prvom pripojení k Wi-Fi sieti budete presmerovaný na stránku s konfiguráciou. Postupujte podľa pokynov na stránke a dokončite proces konfigurácie. Pokiaľ sa stránka konfigurácie nezobrazí, otvorte prehliadač a prejdite na adresu router.miwifi.com alebo 192.168.31.1, aby ste mohli konfiguráciu dokončiť.

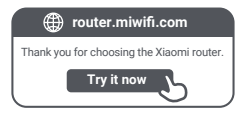

#### **Pripojenie k aplikácii Mi Home/Xiaomi Home**

Tento produkt funguje s aplikáciou Mi Home/Xiaomi Home\*. Ovládajte svoje zariadenie prostredníctvom

aplikácie Mi Home/Xiaomi Home. Stiahnite a nainštaluite si aplikáciu naskenovaním QR kódu. Ak už máte aplikáciu nainštalovanú, budete presmerovaní na stránku nastavenia pripojenie. Alebo vyhľadajte v obchode s aplikáciami "Mi Home/Xiaomi Home" a stiahnite a nainštalujte si ju.

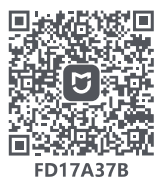

Otvorte aplikáciu Mi Home/Xiaomi Home, kliknite na "+" vpravo hore a podľa pokynov pridajte svoje zariadenie.

\* Aplikácia je v Európe (okrem Ruska) označovaná ako aplikácia Xiaomi Home. Názov aplikácie zobrazený na vašom zariadení by mal byť braný ako predvolený.

Poznámka:

Verzia aplikácie mohla byť aktualizovaná, postupujte prosím podľa pokynov podľa aktuálnej verzie aplikácie.

## **Xiaomi Mesh Networking**

Ak chcete dosiahnuť čo najväčšie pokrytie Wi-Fi sietí vo väčších domácnostiach, môžete si zaobstarať routery, ktoré podporujú funkciu Xiaomi Mesh. Pri konfigurovaní siete postupujte podľa nižšie uvedených krokov. \* Prejdite na stránku www.mi.com/global a skontrolujte model a verziu routerov, ktoré podporujú funkciu Xiaomi Mesh.

## **Spôsob 1 (odporúčaný):**

Otvorte aplikáciu Mi Home/Xiaomi Home a vstúpte na stránku "Mesh network devices" hlavného routera. Kliknite na tlačidlo "Add" (Pridať) a potom podľa pokynov dokončite bezdrôtové pripojenie k sieti.

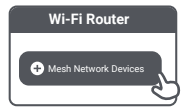

\* Vyobrazenie výrobku, príslušenstva a užívateľského rozhrania v užívateľskej príručke slúži len na referenčné účely. Skutočný výrobok a funkcie sa môžu líšiť v dôsledku vylepšenia výrobku.

### **Spôsob 2:**

1. Obnovte továrenské nastavenia satelitného routera a potom ho zapnite. Aby ste zabránili vzájomnému rušeniu, umiestnite dva routery blízko seba, ale udržujte medzi nimi vzdialenosť väčšiu ako jeden meter, aby bolo možné sieť úspešne konfigurovať.

2. Akonáhle systémový indikátor satelitného routera začne svietiť modro, hlavný router automaticky vyhľadá satelitný router a indikátor internetu hlavného routera začne pomaly blikať (jedno bliknutie za sekundu).

3. Stlačte tlačidlo Mesh na hornej strane hlavného routera a indikátor internetu začne rýchlo blikať (dve bliknutia za sekundu), čo znamená, že sa spustilo Mesh prepojenie.

4. Akonáhle indikátor internetu na satelitnom routeri začne svietiť modro, je pripojenie k sieti úspešne dokončené. Potom umiestnite satelitný router do miestnosti, v ktorej potrebujete sieťové pokrytie.

### **Spôsob 3:**

1. Obnovte továrenské nastavenia satelitného routera a potom ho zapnite. Počkajte, kým sa systémový indikátor satelitného routera rozsvieti na modro alebo bielo (farba indikátora závisí od špecifikácie modelu) a jeho indikátor internetu sa rozsvieti na oranžovo.

2. Pripojte sieťový kábel k ľubovoľnému portu satelitného routera (alebo portu WAN) ak ľubovoľnému portu hlavného routera (alebo portu LAN), potom začne indikátor internetu hlavného routera rýchlo blikať (dve bliknutia za sekundu), čo znamená, že sa spustilo Mesh prepojenie.

3. Akonáhle sa indikátor internetu na satelitnom routeri rozsvieti na modro, je Mesh prepojenie cez kábel úspešne dokončené.

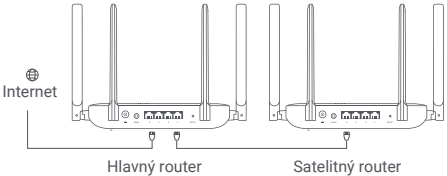

## **Popisy stavov indikátora**

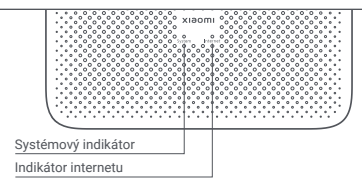

### **Indikátor internetu**

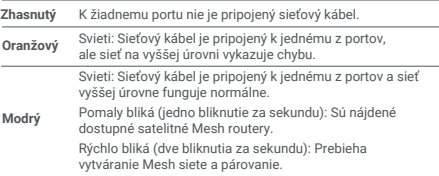

### **Systémový indikátor**

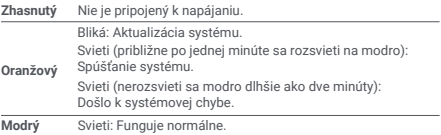

# ČASTO KLADENÉ OTÁZKY

1. Prečo sa nemôžem po konfigurácii siete pripojiť k internetu?

Krok 1: Pomocou telefónu vyhľadajte sieť Wi-Fi, ktorá je v routeri nastavená. Pokiaľ nemôžete Wi-Fi sieť nájsť, uistite sa, že je router zapnutý a začal fungovať. Krok 2: Pripojte telefón k Wi-Fi sieti routera a prejdite na internetovú adresu router.miwifi.com. Potom sa pokúste problém vyriešiť pomocou diagnostiky siete.

2. Čo mám robiť, keď zabudnem heslo pre správu routera

Ak heslo pre správu nezmeníte, bude rovnaké ako heslo Wi-Fi, skúste sa teda prihlásiť pomocou tohto hesla. Ak problém stále pretrváva, odporúčame obnoviť továrenské nastavenia routera a sieť znova nastaviť.

3. Ako obnoviť továrenské nastavenia routera?

Uistite sa, že je router zapnutý a funguje. Stlačte a podržte tlačidlo Reset na zadnej strane routera po dobu dlhšiu ako päť sekúnd a tlačidlo uvoľnite, akonáhle sa systémový indikátor rozsvieti oranžovo. Po úspešnom reštartovaní routera bude resetovanie dokončené.

## **Certifikácia**

Prevádzková frekvencia a výkon rádiovej frekvencie

Wi-Fi 2412 MHz–2472 MHz (≤20 dBm), 5150 MHz–5350 MHz (≤23 dBm) 5470 MHz–5725 MHz (≤30 dBm) POZNÁMKA: 5470~5725 MHz nie je podporovaná v Egypte, Maroku

Spoločnosť Beijing Xiaomi Electronics Co., Ltd. týmto vyhlasuje, že rádiové zariadenie typu RD12 je v súlade so smernicou 2014/53/EÚ, smernicou 2011/65/EÚ a smernicou 2009/125/ES. Úplné znenie vyhlásenia o zhode EÚ je k dispozícii na nasledujúcej internetovej adrese:

**http://www.mi.com/global/service/support/declaration.html**

Všetky výrobky označené týmto symbolom sú odpadové elektrické a elektronické zariadenia (OEEZ podľa smernice 2012/19/EÚ), ktoré by sa nemala miešať s netriedeným domovým odpadom. Namiesto toho by ste mali chrániť ľudské zdravie a životné prostredie tým, že svoje odpadové zariadenia odovzdáte na určenom zbernom mieste na recykláciu odpadových elektrických a elektronických zariadení, ktoré určí vláda alebo miestne úrady. Správna likvidácia a recyklácia pomôže zabrániť možným negatívnym dôsledkom pre životné prostredie a ľudské zdravie. Ďalšie informácie o umiestnení aj podmienkach týchto zberných miest získate od inštalačného technika alebo od miestnych úradov.

#### 1.Likvidácia elektrických a elektronických spotrebičov

Preškrtnutá popolnica znamená, že ste zo zákona povinní likvidovať tieto spotrebiče oddelene od netriedeného komunálneho odpadu. Likvidácia do kontajnera na zvyškový odpad alebo do žltého kontajnera je zakázaná. Pokiaľ výrobky obsahujú batérie alebo dobíjacie batérie, ktoré nie sú napevno vložené, je nutné ich pred likvidáciou vybrať a likvidovať ich oddelene ako batérie.

2. Možnosti odovzdania starých spotrebičov (EAR)

Majitelia starých spotrebičov ich môžu odovzdať v zariadeniach zriadených a dostupných verejnými organizáciami na likvidáciu odpadov, ktoré slúžia na odovzdanie alebo zber starých spotrebičov,

aby bola zaistená riadna likvidácia starých spotrebičov.

3. Ochrana dát

Upozorňujeme všetkých koncových užívateľov odpadových elektrických a elektronických zariadení, že sú sami zodpovední za odstránenie osobných údajov z likvidovaných zariadení.

4. Varovanie: Pre splnenie požiadaviek CE na vystavenie rádiovým vlnám musí byť zariadenie inštalované a prevádzkované vo vzdialenosti najmenej 20 cm od tela všetkých osôb.

5. Adaptér musí byť umiestnený v blízkosti zariadenia a musí byť ľahko prístupný.

6. Štítok so špecifikáciami produktu nájdete na základni zariadenia.

## **Varovanie:**

Prevádzka tohto zariadenia v rezidenčnom prostredí by mohla spôsobiť rádiové rušenie.

Toto zariadenie je obmedzené iba na používanie v interiéri pri prevádzke vo frekvenčnom pásme 5150-5350 MHz v nasledujúcich krajinách:

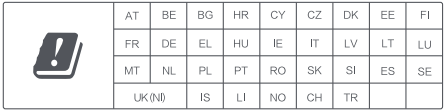

# **Špecifikácie**

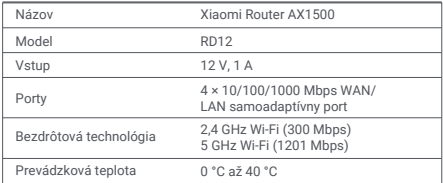

Poznámky:

- · Spotreba energie v pohotovostnom režime siete je 3,7 W, ak sú pripojené všetky porty káblovej siete a aktivované všetky porty bezdrôtovej siete.
- · Sieť Wi-Fi môžete aktivovať alebo deaktivovať v časti "Nastavenia" na stránke pre správu (router.miwifi.com).

Výrobca: Beijing Xiaomi Electronics Co., Ltd. Adresa: Room 802, 8 Floor, Building 5, No.15, Kechuang Ten Street, Beijing Economic and Technological Development Zone, Beijing, China Ďalšie informácie nájdete na internetovej adrese www.mi.com.

Dovozca: Beryko s.r.o. Pod Vinicemi 931/2, 301 00 Plzeň www.beryko.cz

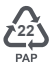

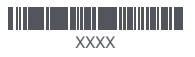